# Colourpin App update

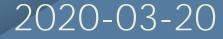

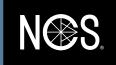

## New Interface

- The functions are the same but it looks a little different.
  - The stars are still the indication of how close you are the NCS Standard Colour but no Delta E
  - When you click on the colour there is an NCS reference in how to read the NCS notation
    - Chroma will be updated, should be Chromaticness

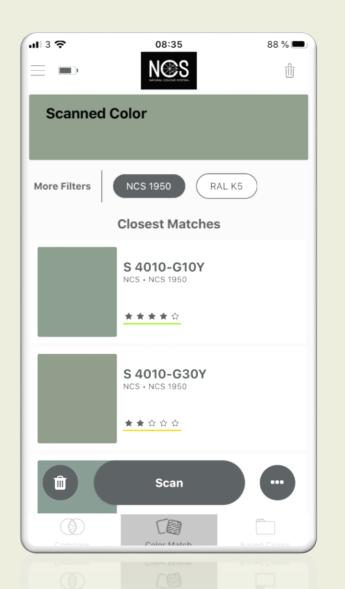

| ul 3 🗢        | 08:35                     | 87 % 🔳               |
|---------------|---------------------------|----------------------|
| Close         | Details                   | Ĉ                    |
| S 40          | s chroma<br>10 –<br>ance) | Green 90% Yellow 10% |
|               | Details                   |                      |
| name          |                           | S 4010-G10Y          |
| collection    |                           | NCS 1950             |
| NCS Index Pag | le                        | Page: 211            |
| NCS Index Pos | ition                     | Position: 3          |
| vendor        |                           | NCS                  |
| brand         |                           | NCS                  |
| category      |                           | Reference            |
| type          |                           | Color Systems        |
| NCS Lab       |                           | 60, -9, 5            |
| CLAVE Control |                           | AF 00 40 40          |
| GRAR COOPY    |                           |                      |

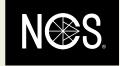

## Compare Colours & Scan History

- The compare colours looks
  different
  - Delta E 2000 and D65 light is standard (you can select others in settings)
  - You get Lab difference but you can swipe and get LCH, RGB, CMYK values for Standard and Sample
- In the Scan History you can get the NCS notation on scanned colours and save a note per colour (super good!)
  - You can delete scanned colours, one or all of them

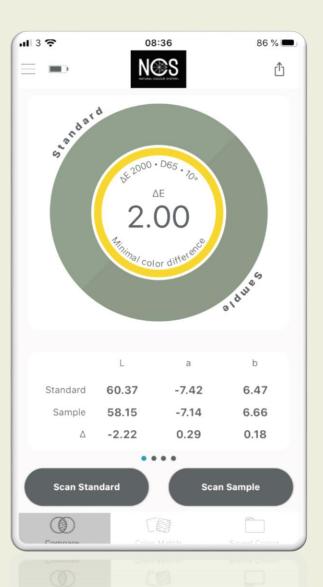

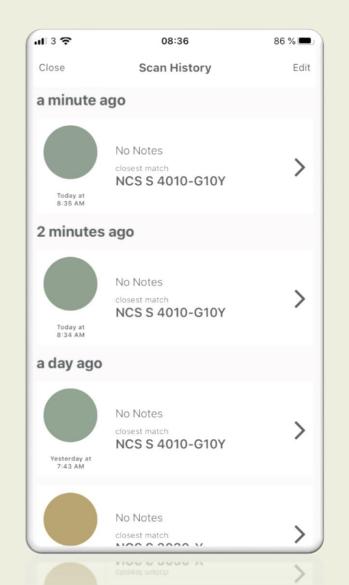

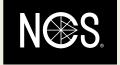

# NCS Navigator

- A brand new feature in the app, NCS Navigator.
  - You can search NCS colours by turning the circle and move around in the triangle.
  - Select an NCS colour and click on it and change to the RAL database to get the closest RAL colour.
  - Note that the Neutral Colours are not in the NCS Navigator but will be added in next release.
    - Chroma will be updated, should be Chromaticness

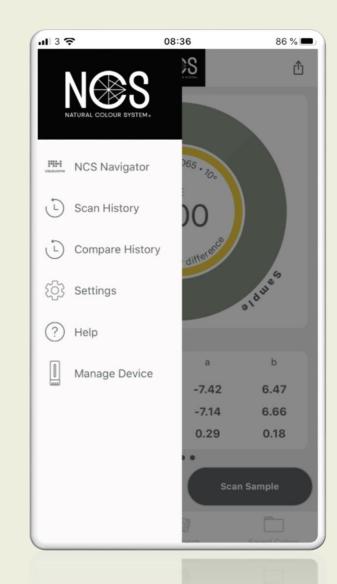

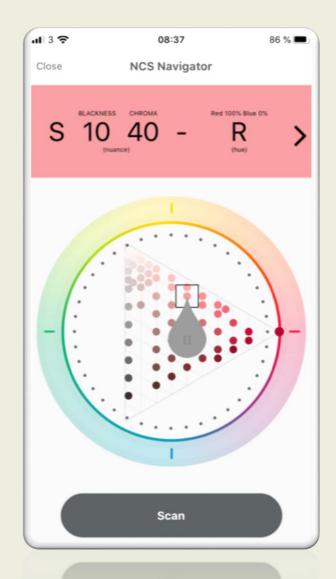

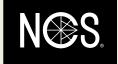

## Saved colours

- The Palettes / Saved Colours is more or less the same.
  - You click on top right corner to delete or share Saved Colours
  - CSV format is an Excel file
    with measurement values

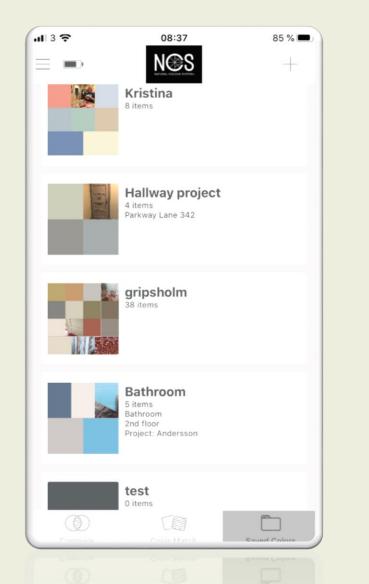

| Close<br>Folder Name<br>Bathroom<br>2nd floor<br>Project: Ander | Saved Colors | Ċ                                                                                                    |
|-----------------------------------------------------------------|--------------|----------------------------------------------------------------------------------------------------|
| Bathroom<br>Notes<br>Bathroom<br>2nd floor                      | sson         |                                                                                                    |
| Notes<br>Bathroom<br>2nd floor                                  | sson         |                                                                                                    |
| Bathroom<br>2nd floor                                           | sson         |                                                                                                    |
| 2nd floor                                                       | sson         |                                                                                                    |
|                                                                 |              |                                                                                                    |
|                                                                 |              | the second second second second second second second second second second second second second second second se |
|                                                                 | Actions      |                                                                                                    |
| 🗓 Delet                                                         | e Folder     |                                                                                                    |
| 🖞 Share                                                         | e As Link    |                                                                                                    |
| ப் Share                                                        | e As Image   |                                                                                                    |
| 🖞 Expo                                                          | rt as CSV    |                                                                                                    |
|                                                                 |              |                                                                                                    |

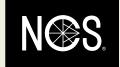

# Thank you!

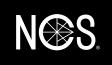

Disclaimer: The information contained in these documents is confidential, privileged and only for the information of the intended recipient and may not be used, published or redistributed without the prior written consent of NCS Colour AB.

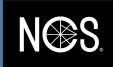